# **SQL AND THE SQL PROCEDURE**

SQL stands for Structured Query Language, which is a widely used language for retrieving, joining, and updating data stored in databases. PROC SQL is SAS's implementation of this widely used language. We have already discussed the use of DATA steps for reading and/or modifying data and the use of SAS PROCs to perform specific analyses or functions (e.g., sorting, printing, or writing reports). In this handout, we will discuss how PROC SQL can be used as an alternative to these other procedures.

It may be helpful for you to understand the following terminology before discussing PROC SQL in detail:

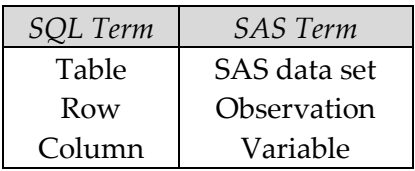

## **USING PROC SQL**

As stated above, PROC SQL is SAS's implementation of the Structured Query Language. This procedure takes on the following general form:

```
PROC SQL;
   sql-statement; 
QUIT;
```
The *sql-statement* referenced above can be any SQL clause (e.g., ALTER, CREATE, DELETE, DESCRIBE, DROP, INSERT, SELECT, UPDATE, or VALIDATE). Consider the next example which implements the CREATE, INSERT, AND SELECT clauses.

## **Creating a Table from Scratch with PROC SQL**

Suppose you want to create a simple SAS dataset containing two variables (*Name* and *Age*) and three observations.

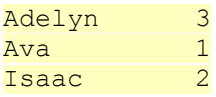

We could either use a SAS DATA step or PROC SQL:

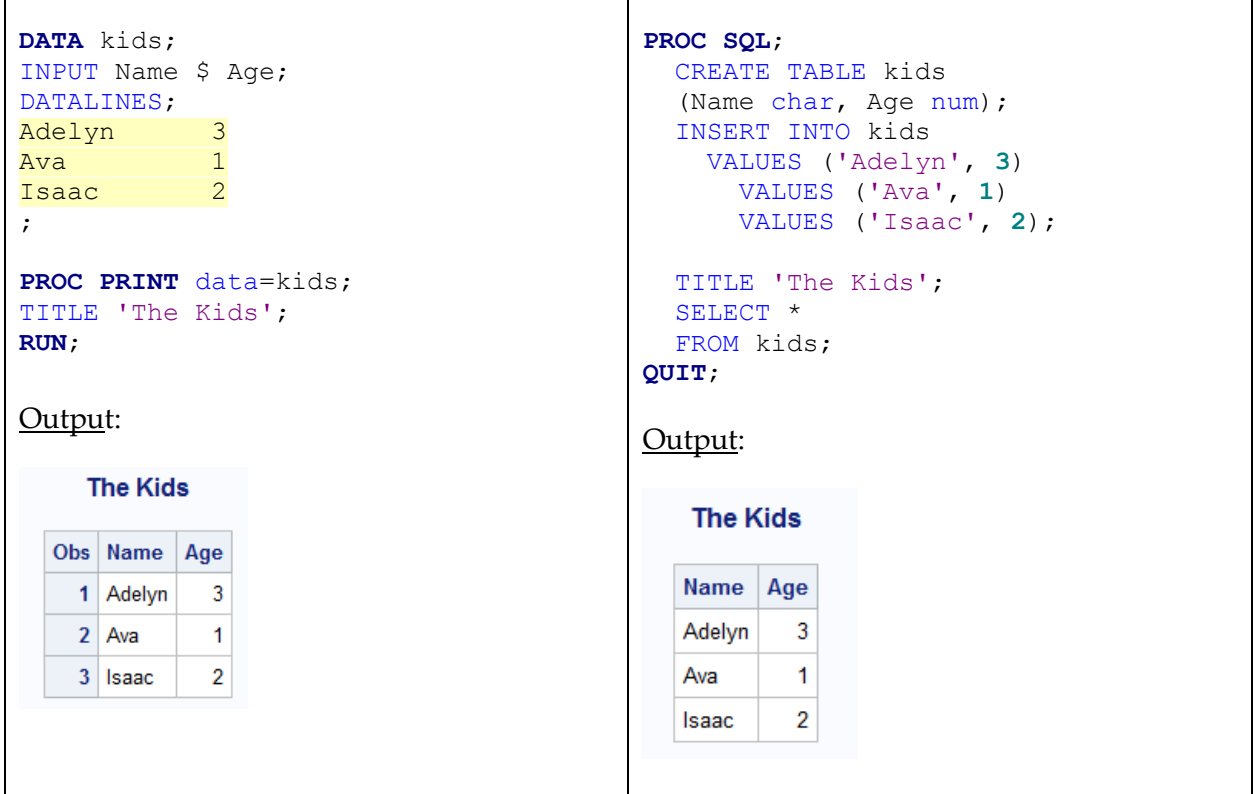

# **Creating a Table from an Existing Data Set**

The following statements can be used to read in the *CarAccidents* data set (which already exists in my permanent library) and to save the results to a data set named *CarAccidents2*. The code on the left shows how this is accomplished with the DATA step, while the code on the right shows how this is done with PROC SQL.

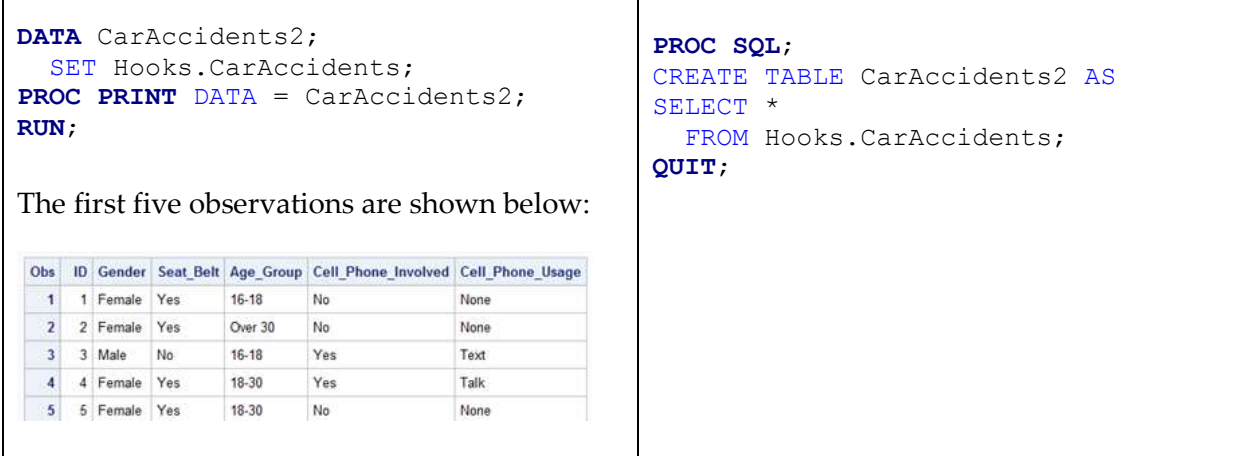

Note that the above PROC SQL statements do not print any results to the Results Viewer window. Modify the code below to print the data set.

```
PROC SQL;
CREATE Table CarAccidents2 AS
SELECT *
   FROM Hooks.CarAccidents;
```
#### **QUIT**;

#### **Keeping only Certain Columns of a Table**

Next, suppose you wanted to include only the columns for Gender and Seat\_Belt in the CarAccidents2 data set. This could be accomplished in either of the following ways:

```
DATA CarAccidents2;
  SET Hooks.CarAccidents 
  (keep = Gender Seat Belt);
PROC PRINT DATA = CarAccidents2;
RUN;
```

```
PROC SQL;
CREATE Table CarAccidents2 AS
SELECT Gender, Seat Belt
FROM Hooks.CarAccidents;
QUIT;
```
## **"Printing" Results With PROC SQL**

The following example contrasts the PROC PRINT step with PROC SQL for printing data tables.

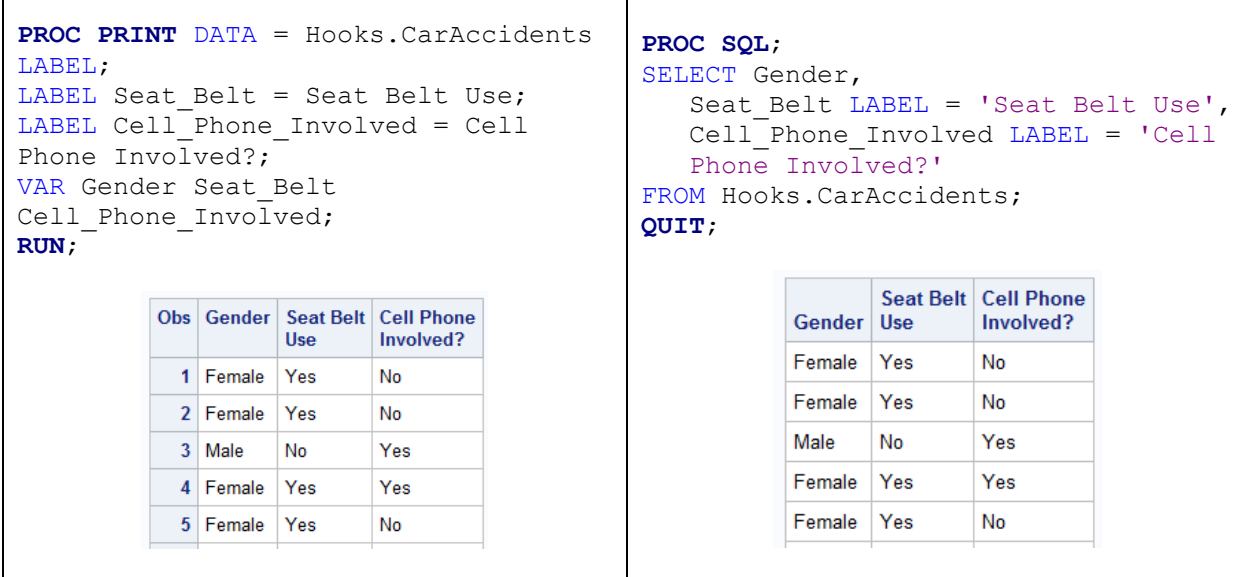

# **Subsetting a Table**

Notice that in all of the above programs involving PROC SQL, the SELECT statement must contain both a

- SELECT clause, which lists the names of the column(s) of interest
- FROM clause, which lists the table in which the column(s) reside(s).

You can also include a WHERE statement to restrict the data that you retrieve. For example, suppose that you wanted to read in only the females from the CarAccidents Table. You could accomplish this with either the DATA step (as seen in earlier handouts) or with PROC SQL:

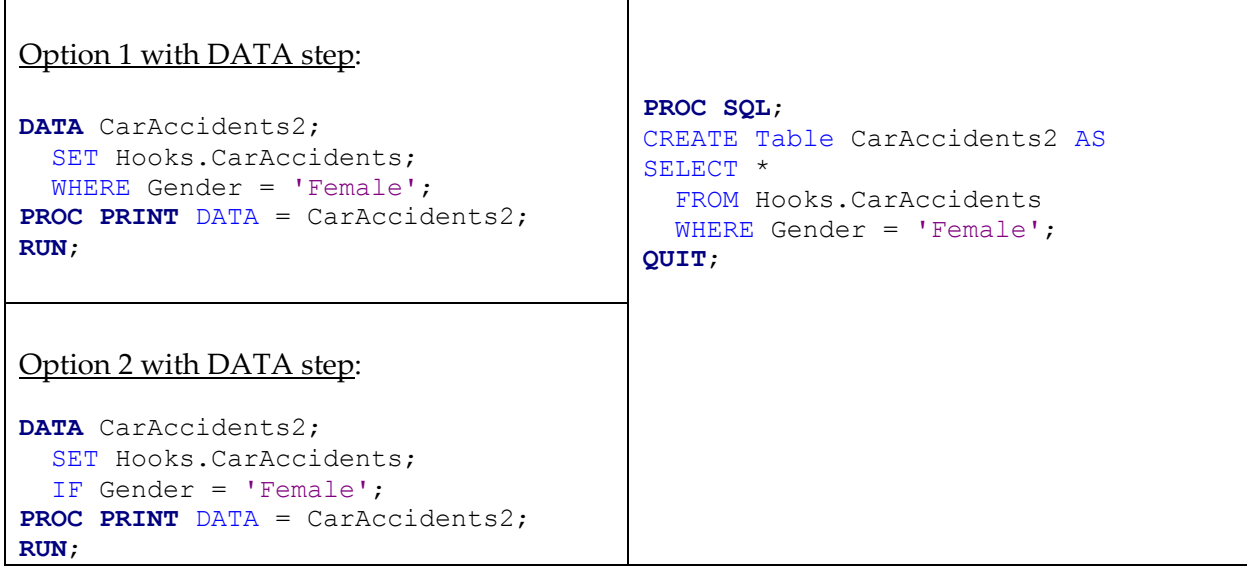

Comment: Note that although the results are the same for this example, there are some differences in how the WHERE statement and the IF statement work in the DATA step:

- The subsetting IF can appear only in a DATA step, whereas the WHERE statement can be used in DATA steps or other PROC steps.
- The WHERE statement is more efficient because it avoids reading unwanted rows.
- The WHERE statement can select rows only from existing SAS tables. The IF statement, however, can be used to select rows from existing tables or from raw data files being read in with INPUT statements.

#### **Sorting Data with PROC SQL**

PROC SQL can be used to achieve the same result as PROC SORT. For example, consider the following programs:

```
PROC SORT DATA = Hooks.CarAccidents;
 BY Age Group Gender;
PROC PRINT DATA = Hooks.CarAccidents;
RUN;
                                        PROC SQL;
                                           SELECT *
                                           FROM Hooks.CarAccidents
                                          ORDER BY Age Group, Gender;
                                        QUIT;
```
#### **Creating New Columns in a Table**

PROC SQL can also be used to calculate new columns by assigning an expression to an item name. For example, consider the following programs:

```
DATA Grades2;
   SET Hooks.Grades;
   TotalExam = 
   SUM(Exam1,Exam2,Exam3,Final);
RUN;
                                          PROC SQL;
                                          CREATE Table Grades2 AS
                                            SELECT * ,
                                             Exam1 + Exam2 + Exam3 + Final AS
                                             TotalExam
                                             FROM Hooks.Grades;
                                          QUIT;
```
## **Creating New Columns in a Table with Conditional Logic**

The CASE expression in SQL assigns values to fields in the same way an IF-THEN-ELSE statement works in a DATA step. Consider the following programs.

```
DATA Final;
  SET Hooks.Grades (keep=Final);
  IF Final >= 90 then FinalExamGrade = 'A';
  ELSE IF Final >= 80 then FinalExamGrade='B';
  ELSE IF Final >= 70 then FinalExamGrade='C';
  ELSE IF Final >= 60 then FinalExamGrade='D';
  ELSE FinalExamGrade = 'F';
RUN;
                                                  PROC SQL;
                                                    CREATE TABLE Final AS
                                                     SELECT Final, Case
                                                      WHEN Final >= 90 then 'A'
                                                      WHEN Final >=80 and Final < 90 then 'B'
                                                      WHEN Final >=70 and Final < 80 then 'C'
                                                      WHEN Final >=60 and Final < 70 then 'D'
                                                       ELSE 'F'
                                                    END AS FinalExamGrade
                                                  FROM Hooks.Grades;
                                                  QUIT;
```
#### **Calculating Summary Statistics**

Recall that by default the MEANS procedure will produce N (counts), the mean, the standard deviation, the min, and the max for all numeric variables in a data set. We can use the VAR statement in PROC MEANS to specify that these quantities be calculated for only certain variables (e.g., for only the *Final* variable, as shown below). Note that these quantities can also be calculated using PROC SQL.

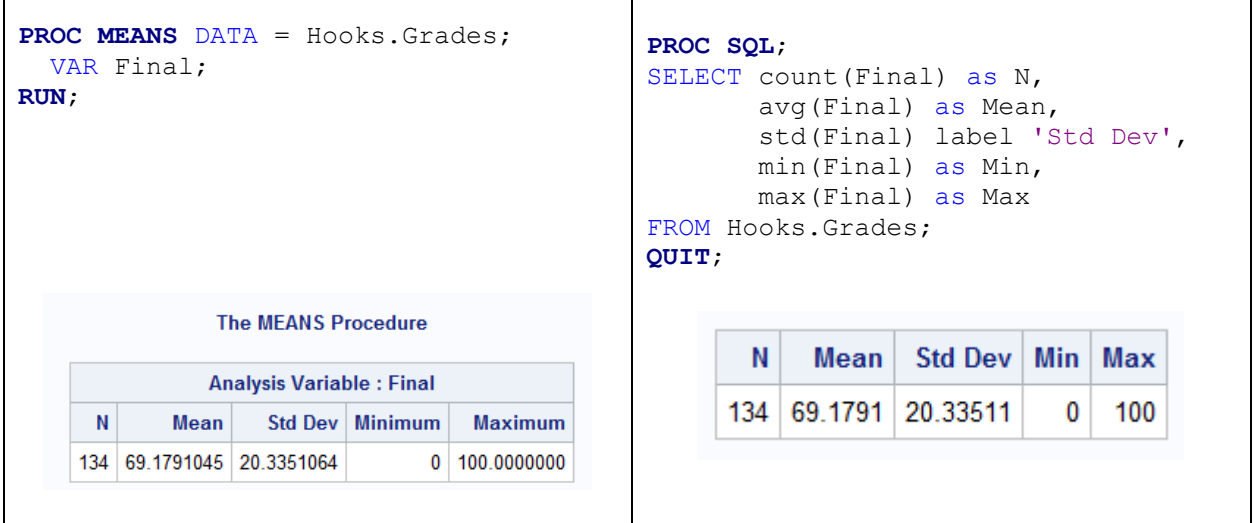

Question: Add the following to the above PROC SQL code. How does this change the output?

```
PROC SQL;
SELECT 'Final' as Variable, 
          count(Final) as N,
          avg(Final) as Mean,
          std(Final) label 'Std Dev',
          min(Final) as Min,
          max(Final) as Max
FROM Hooks.Grades;
QUIT;
```
## **Calculating Summary Statistics by Group**

Recall that we have used the BY statement in PROC MEANS. We can obtain similar results with the GROUP BY clause in PROC SQL. Consider the following programs and output.

```
PROC SQL;
PROC SORT DATA = Hooks.NYC_Trees;
                                             SELECT Condition, 
   BY Condition;
                                                      count(FoliageDensity) AS N, 
PROC MEANS DATA = Hooks.NYC_Trees N 
                                                      avg(FoliageDensity) AS Mean, 
   MEAN STD;
                                                      std(FoliageDensity) AS std 
   VAR FoliageDensity;
                                                      LABEL = 'Std Dev'
   BY Condition;
                                             FROM Hooks.NYC_Trees
RUN;
                                             GROUP BY Condition ;
                                             QUIT;The MEANS Procedure
            Condition=Excellent
                                                  Condition
                                                              N.
                                                                    Mean Std Dev
      Analysis Variable: FoliageDensity
                                                  Excellent
                                                              34 82.35294 14.20815
       N
                 Mean
                             Std Dev
                                                  Good
                                                             254
                                                                  56.5748 18.43374
       34
             82.3529412
                          14.2081546
                                                  Poor
                                                              31 32.09677 13.34005
              Condition=Good
      Analysis Variable: FoliageDensity
         N
                  Mean
                             Std Dev
       254
             56.5748031
                          18.4337376
              Condition=Poor
      Analysis Variable: FoliageDensity
        N
                 Mean
                             Std Dev
       31
             32.0967742
                          13.3400521
```
### **Selecting Unique Values of One or More Columns**

You can use the DISTINCT clause to list only unique values of a variable. For example, consider the following programming statements and their corresponding output:

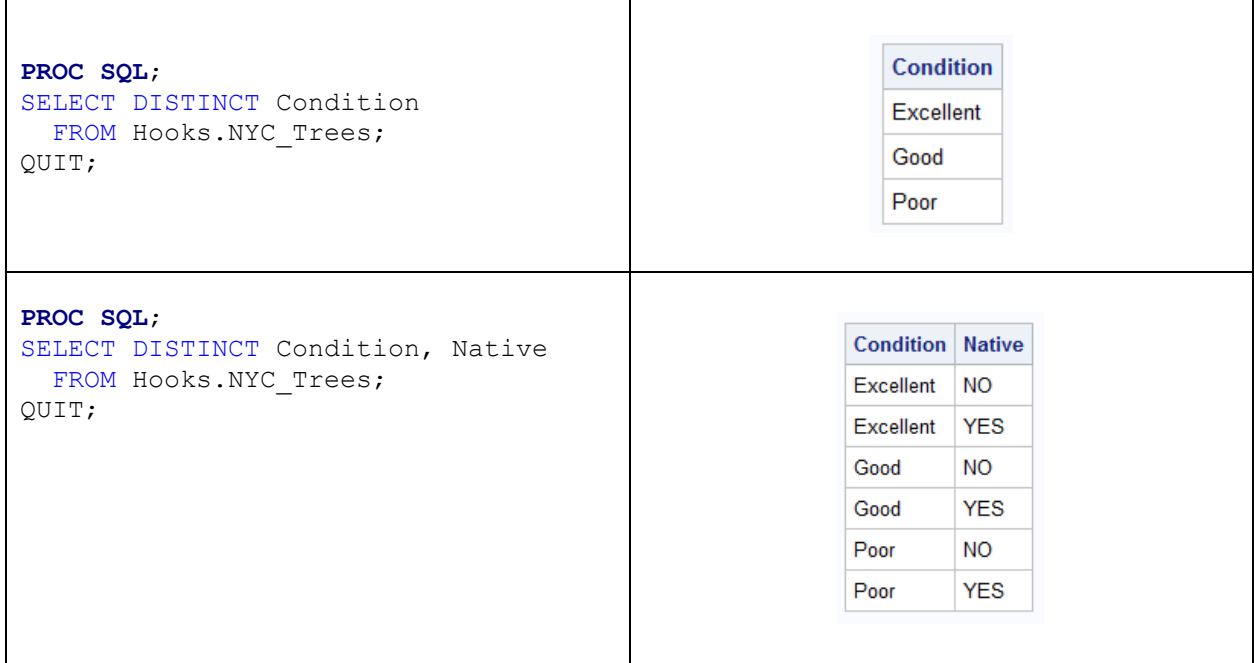

Compare the above results to the following:

```
PROC SQL;
SELECT Condition, Native, Count(*)
  FROM Hooks.NYC_Trees
  GROUP BY Condition, Native;
QUIT;
```
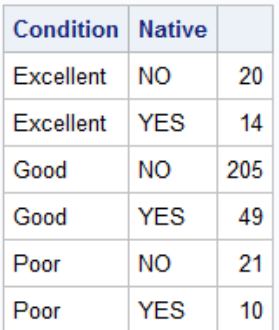

# **Concatenating Tables with PROC SQL**

Recall the following example from Handout 12:

Emps

|   | Obs   FirstName   Gender   HireYear |   |      |
|---|-------------------------------------|---|------|
| 1 | Matt                                | м | 2000 |
|   | 2   Melia                           | F | 2011 |
|   | $3 \mid$ Josh                       | м | 2011 |
|   | 4 Corey                             | м | 2011 |

Emps2013

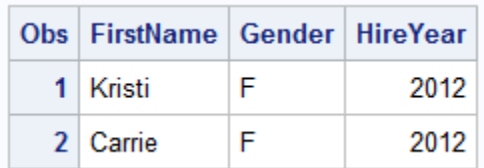

These data sets can be concatenated using either the DATA step (as was done earlier in the semester) or using PROC SQL:

```
DATA EmpsAll;
SET Emps Emps2013;
RUN;
                                        PROC SQL ;
                                        CREATE TABLE EmpsAll AS
                                        SELECT * FROM Hooks.Emps
                                        UNION
                                        SELECT * FROM Hooks.Emps2013
                                        QUIT;
```
The result is shown below:

EmpsAll

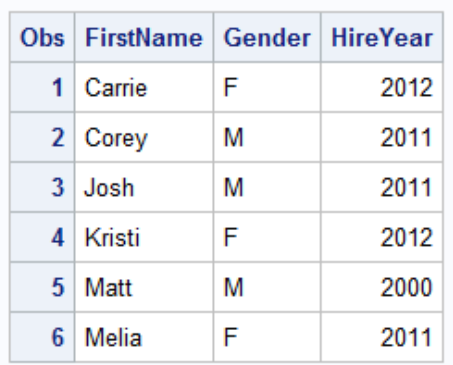

# **Merging Tables with PROC SQL**

Once again, consider the following data sets from Handout 12:

EmpsAU

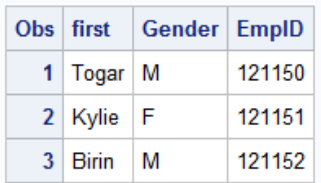

PhoneC

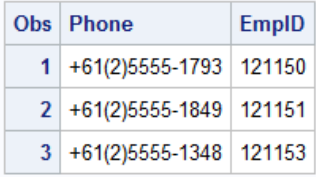

We can merge these two data sets using either the MERGE statement in a DATA step or by using an **INNER JOIN** in PROC SQL:

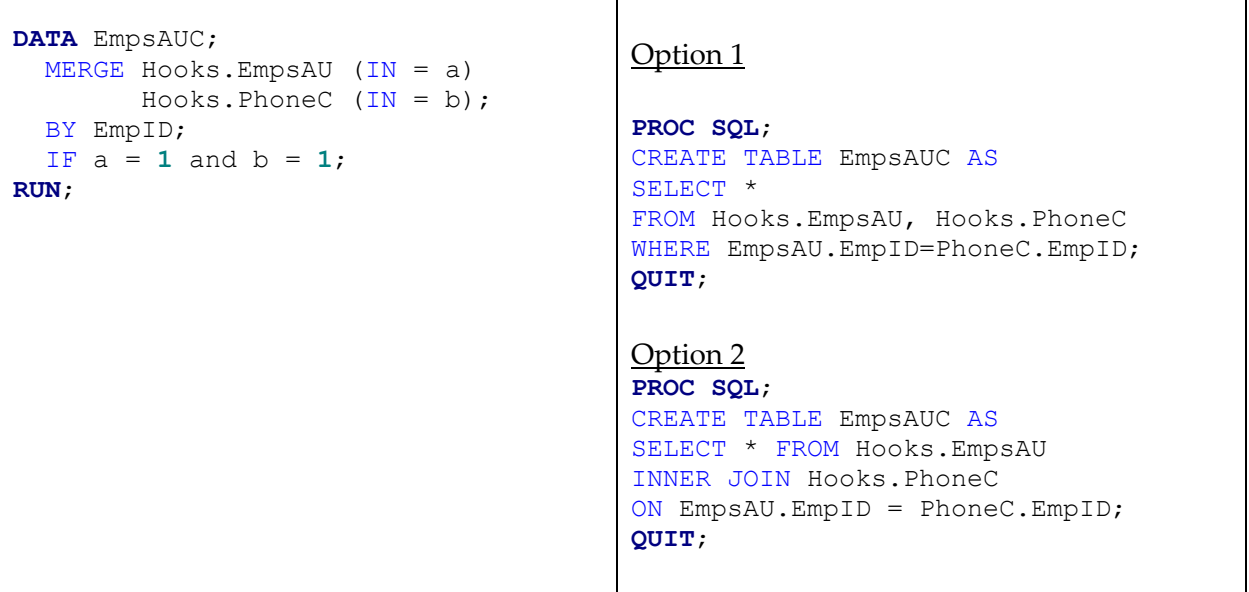

Output:

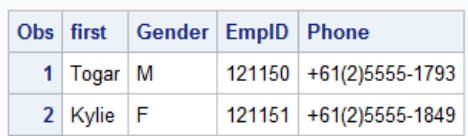

The previous example showed what is known as an INNER JOIN (i.e., the final table contains only the rows that match in both of the original tables). We can also use either the DATA step or PROC SQL to accomplish a **FULL OUTER JOIN**:

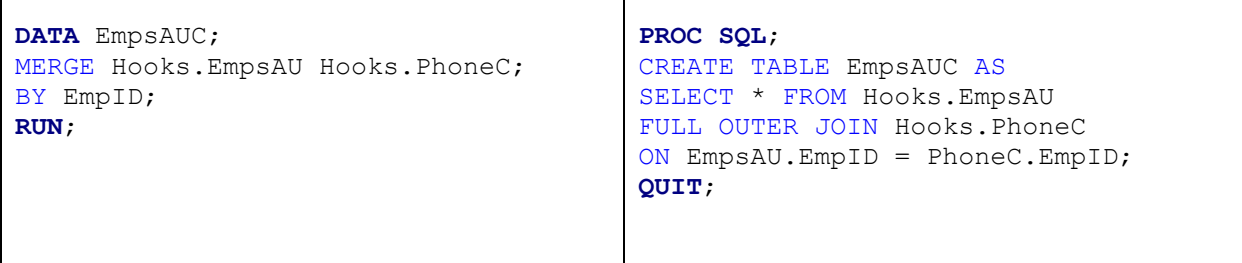

Output:

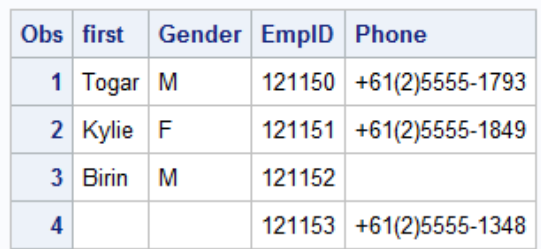

Note that this also works for a one-to-many merge. Recall the following example.

#### EmpsAU

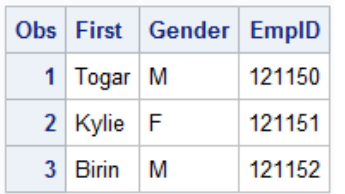

#### PhoneHW

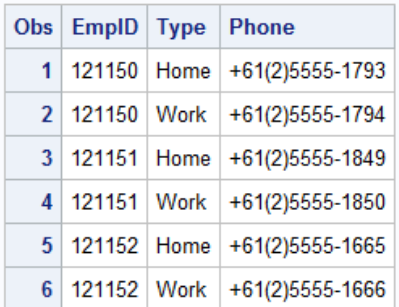

Consider the following programming statements.

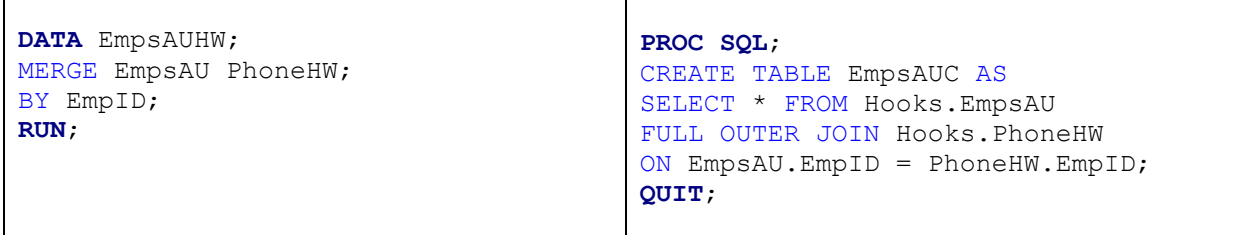

# Both produce the following output:

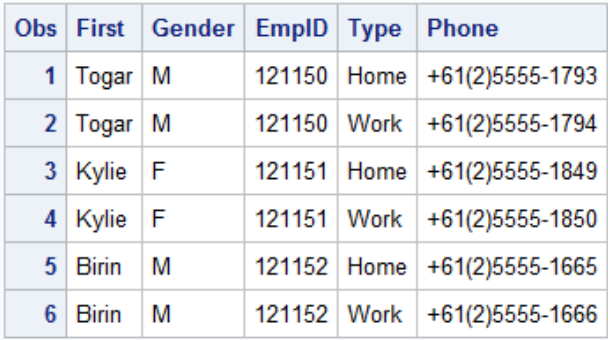

#### **Using PROC SQL for Subqueries**

Suppose the following three data sets exist in a permanent SAS library.

- MajorCurrSat
- GraduateSucc
- StudentInfo

Consider the following code, which uses a subquery.

```
PROC SQL;
 SELECT MCS Semester, Avg(MCS Q1), Avg(MCS Q2), Avg(MCS Q3)
    FROM Hooks.MajorCurrSat
   WHERE Student ID in
       (select Student ID from Hooks.GraduateSucc WHERE
        GS_Employed='Yes')
   GROUP BY MCS Semester;
RUN;
```
#### Tasks:

1. Run the above code and verify the following result:

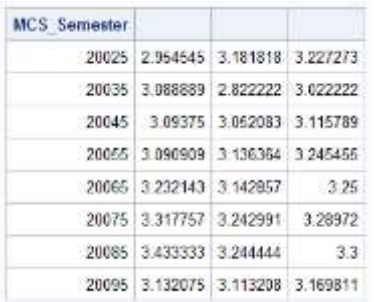

- 2. How would you modify the code in order to get column headers to appear?
- 3. Run the code without the subquery, which is highlighted in yellow. You should get the following result. What is the difference between this result and that obtained in Task 1?

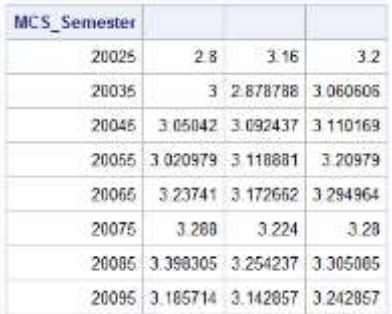

Finally, note that we could also use a subquery to create a subset and put it into its own table. This is shown in the next example.

```
PROC SQL;
CREATE TABLE Hooks.MajorCurrSatYes
   LIKE Hooks.MajorCurrSat;
    DESCRIBE table Hooks.MajorCurrSatYes;
QUIT;
PROC SQL;
TITLE 'Inserting Rows into a Table';
INSERT into Hooks.MajorCurrSatYes
SELECT * 
   FROM Hooks.MajorCurrSat
   WHERE Student_ID in
         (select Student_ID from Hooks.GraduateSucc WHERE
          GS Employed='Yes');
QUIT;
```
Some Practice Problems:

1. Note that we could use PROC MEANS as shown below to compute the average score for Questions 1, 2, and 3 from the MajorCurr Sat survey by Semester. Write a PROC SQL program that also accomplishes this task.

```
PROC SORT DATA=Hooks.MajorCurrSat OUT=Hooks.MajorCurrSat2;
BY MCS Semester;
RUN;
PROC MEANS DATA=Hooks.MajorCurrSat2;
BY MCS Semester;
VAR MCS Q1 MCS Q2 MCS Q3;
OUTPUT OUT=Mean_Output 
MEAN(MCS Q1 MCS Q2 MCS Q3) = AvgMCS Q1 AvgMCS Q2 AvgMCS Q3;
RUN;
PROC PRINT DATA=Mean_Output;
VAR MCS Semester AvgMCS Q1 AvgMCS Q2 AvgMCS Q3;
RUN;
```
2. Note that PROC FREQ could be used to analyze the distribution of GS\_EmploymentRelated, as shown below.

```
PROC FREQ DATA=Hooks.GraduateSucc;
TABLE GS EmploymentRelated;
RUN;
```
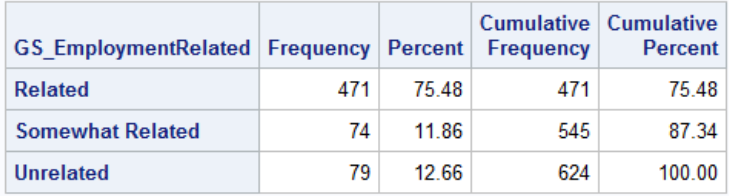

Write a PROC SQL program that calculates the frequency (i.e., count) of each category of GS EmploymentRelated.